# **SIEMENS**

## **SIMATIC Expert Communication Wireless Data Communication via SMS**  (with S7-200 and TC35iT)

**Micro Automation Set 5 V1.5 (Version 04/2004)** 

### **Preamble**

Micro Automation Sets are fully functional and tested automation configurations based on A&D standard products for simple, fast and inexpensive automation tasks for small-scale automation. Each of these Micro Automation Sets covers a frequently used subtask of a typical customer automation task in the low-end range.

The sets help the customer answer the following questions for these subtasks: "Which products do I need?" and "How do the products work together?"

However, depending on the requirements of the system, a variety of other components (e.g., other CPUs, power supplies, etc.) can be used to implement the functionality on which this set is based. See respective SIEMENS A&D catalogs for these components.

### **Warranty/Disclaimer of Liability**

These software samples do not purport to cover all details or variations in equipment, nor do they provide for every possible contingency. The software samples are no customer specific solution. Every user is responsible for proper operation of the described products. These software samples do not relieve you of the responsibility to use sound practices in application, installation, operation and maintenance. By using these software samples, you acknowledge that Siemens shall not be liable under any theory for damages or personal injury resulting from such use.

Siemens reserves the right to make changes in these software samples at any time without notice or obligation. Should a conflict arise between the suggestions in these software samples and other Siemens publications such as the S7-200 Programmable Controller System Manual or the SIMATIC S7 / M7 / C7 Programmable Controllers Catalog ST 70, the other publication shall take precedence.

Copyright© 2000 Siemens A&D. Any form of duplication or distribution of these software samples or excerpts hereof is prohibited without the expressed consent of Siemens Energy & Automation, Inc.

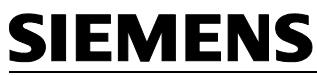

### **1 Required components**

### **Products**

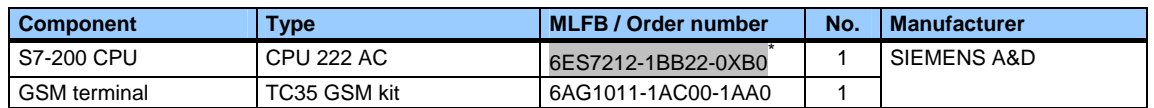

#### **Accessories**

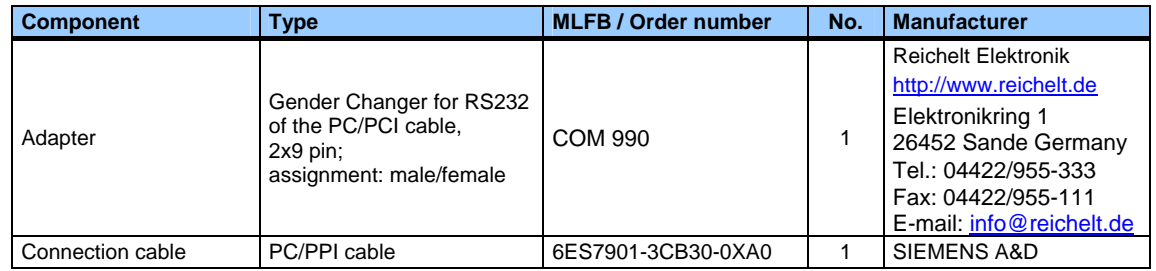

### **Configuration software/tools**

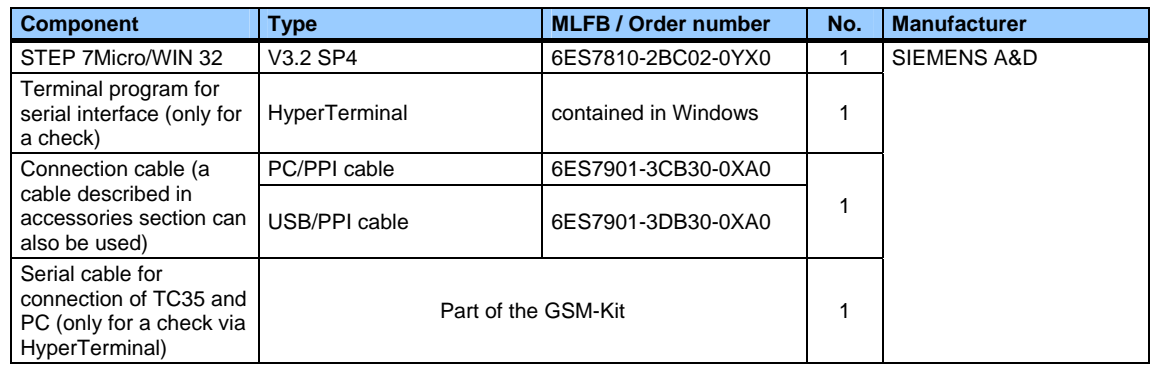

### **Note 1**

A field PG or a PC with free serial interface is required for running configuration software and tools!

#### **Note 2**

In order to perform a function text, you additionally need a phone with SMS capability.

<span id="page-1-0"></span><sup>\*</sup> available in different outputs/models

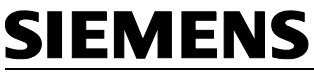

### **Note 3**

Furthermore, you also need a SIM card for the TC35. You obtain it with your mobile communications provider.

In Germany for example:

- **Vodafone** [\(http://www.vodafone.de](http://www.vodafone.de/))
- **T-Mobil** [\(http://www.t-mobile.de](http://www.t-mobile.de/))
- **O2** [\(http://www.o2online.de](http://www.o2online.de/))
- **e plus** [\(http://www.eplus.de\)](http://www.eplus.de/)

In the US, for example:

- **Vodafone** [\(http://www.vodafone.com/,](http://www.vodafone.com/) then to the US)
- **T-Mobil** [\(http://www.t-mobile.com/\)](http://www.t-mobile.com/)
- **AT&T wireless** [\(http://www.attwireless.com/](http://www.attwireless.com/))
- **Cingular** [\(http://www.cingular.com/](http://www.cingular.com/))

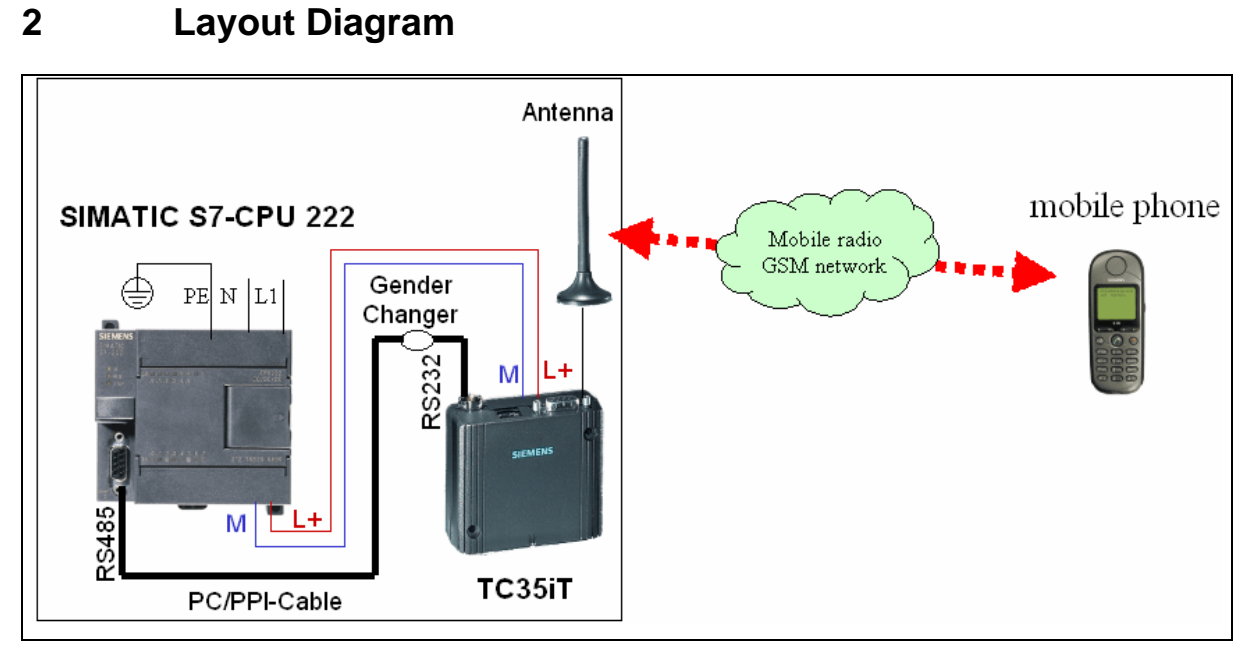

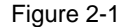

Figure 2-1 Layout diagram of the Micro Automation Set 5

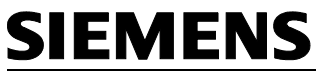

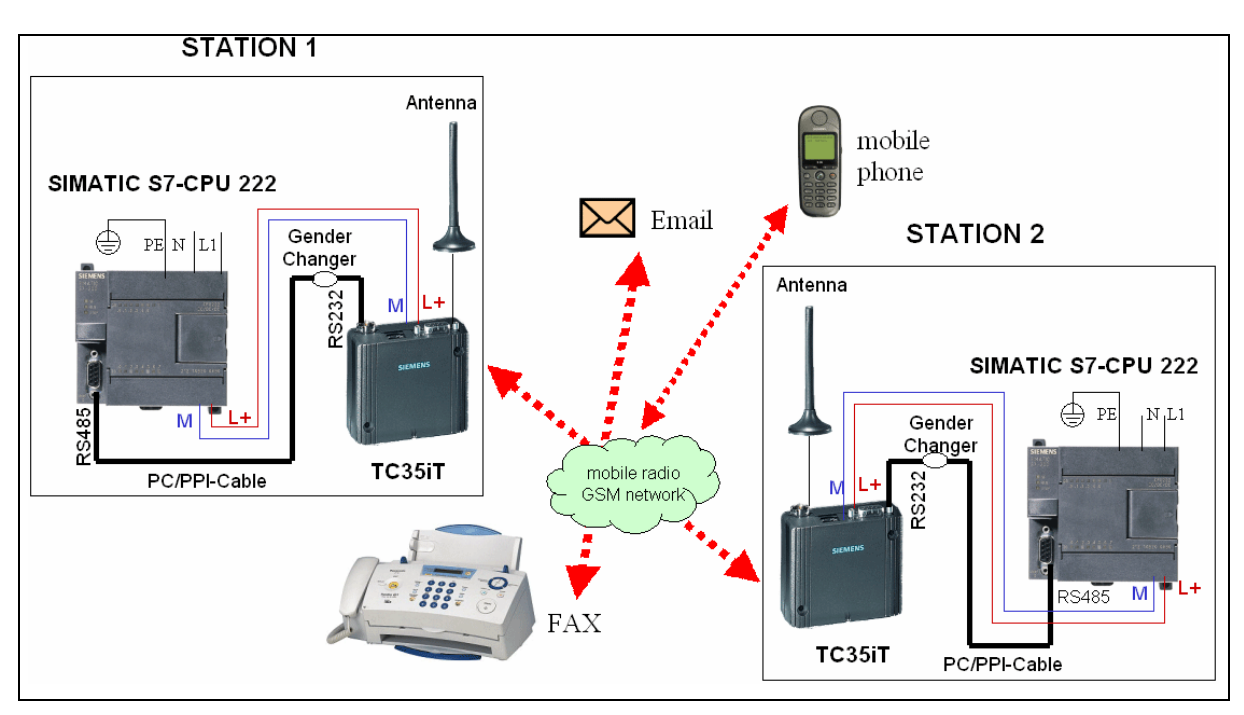

Figure 2 -2 Possible expansion of Set5 (described in the Micro Automation Example 5)

### **Note**

Figure 1-2 " Possible expansion of the Micro Automation Set 5" follows Micro Application Example 5 (Remote control and monitoring per SMS via GSM radio communication)

This is a complete solution on the basis of S7-200 and TC35 with detailed documentation.

### **3 Method of Function**

Using a PC/PPI cable, the TC35iT GSM terminal is connected with its RS 232 interface to the RS 485 interface of the S7-CPU 222. Via this connection, a serial data exchange occurs between both devices.

The S7-222 CPU uses for its interface free port mode. It enables sending AT commands and pure text code via the interface.

Based on the described function principle, this set shows, as an example, how text messages are sent.

#### **Note**

For sending e-mails and faxes the SMS function is used. The services must be provided by the provider.

The prerequisite for data exchange and remote configuration functionality is a SIM card with separate telephone number for data calls.

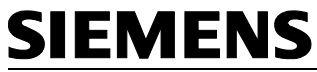

### **4 Configuration/Test Code**

### **4.1 Configuration**

### **Function**

The goal of the configuration/test code is to show the easiest way of sending a text message from the S7-200 CPU. (The respective program code enables sending **a text message in a simple way!**)

### **Warning**

The data which are sent by the modem to the S7-222 CPU will not be evaluated. For clarity reasons, a sequence chart for the required AT commands has not been automated.

For an actual use of the configuration an error evaluation and automated sequence chart are recommended!

The S7-200 CPU communicates with the TC35iT modem via AT commands. To use this function, the free port mode of the internal interface is used.

The AT commands necessary for sending a text message are stored in the data block as a character string. The expected control character is located at the end of the string (comparable, for example, with a Return key on a computer).

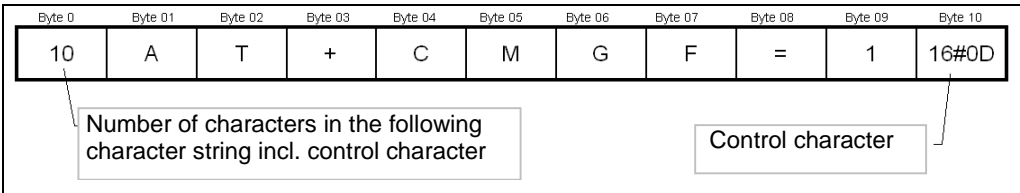

Fig. 5-1 Structure example of a character string

### AT commands used:

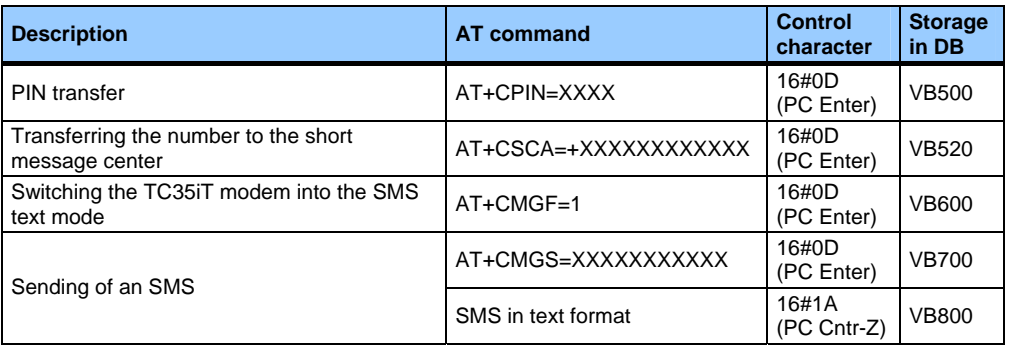

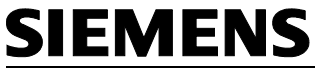

### **Adjustment of the Configuration/Test Code**

### **Parameters for PC/PPI cable**

The following switch positions must be set for the described data cable.

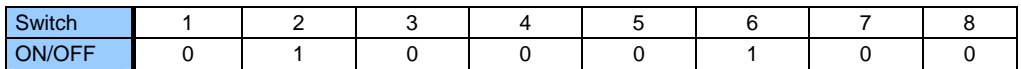

### **Changing parameters in the code (data block)**

You can make changes at the places marked in red, as shown in the example below.

Please note that if the length of a string has been changed, the correct length has to be updated at the beginning of the string.

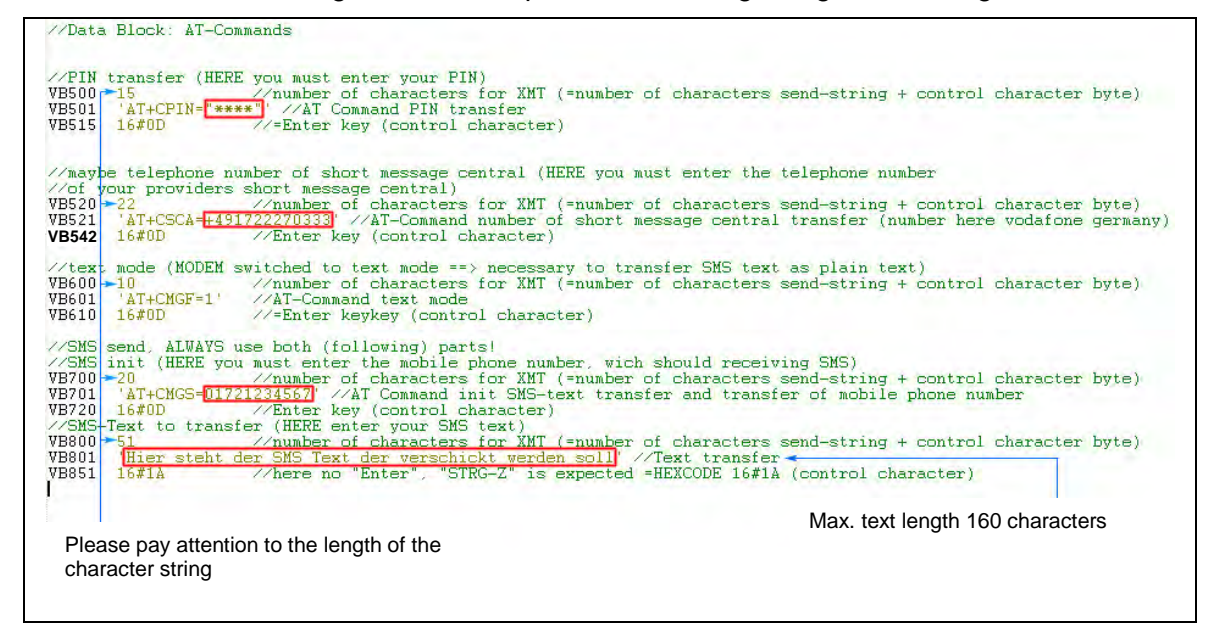

#### **Info**

Provider and function numbers for Germany as an example

(For other countries, please contact the service provider)

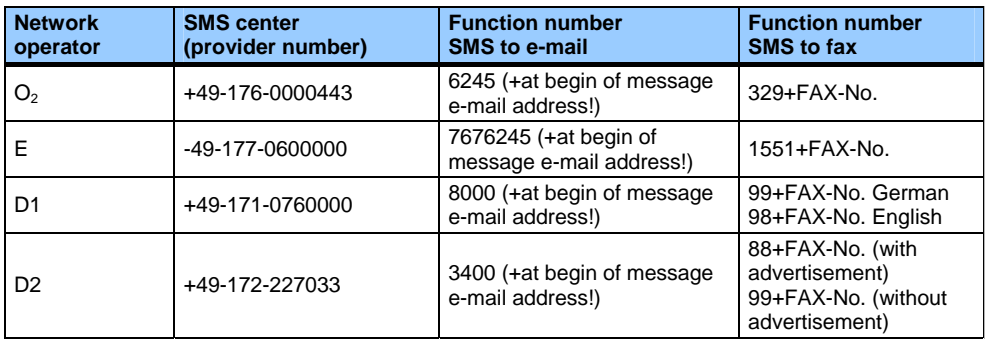

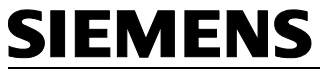

**Tip** 

Wireless data communication per SMS *(witht S7-200 and TC35)* 

### **4.2 Configuration test**

The possible check can be made via Windows HyperTeminal. (This program is a part of each Windows operating system.)

Before using the test code, connect the TC35iT modem to your PC and enter the AT commands by hand. Thus, you will get a good impression of how the communication between the CPU and the TC35iT modem works.

Connect the modem **via the serial cable (which is attached to the GSM kit)** with the PC.

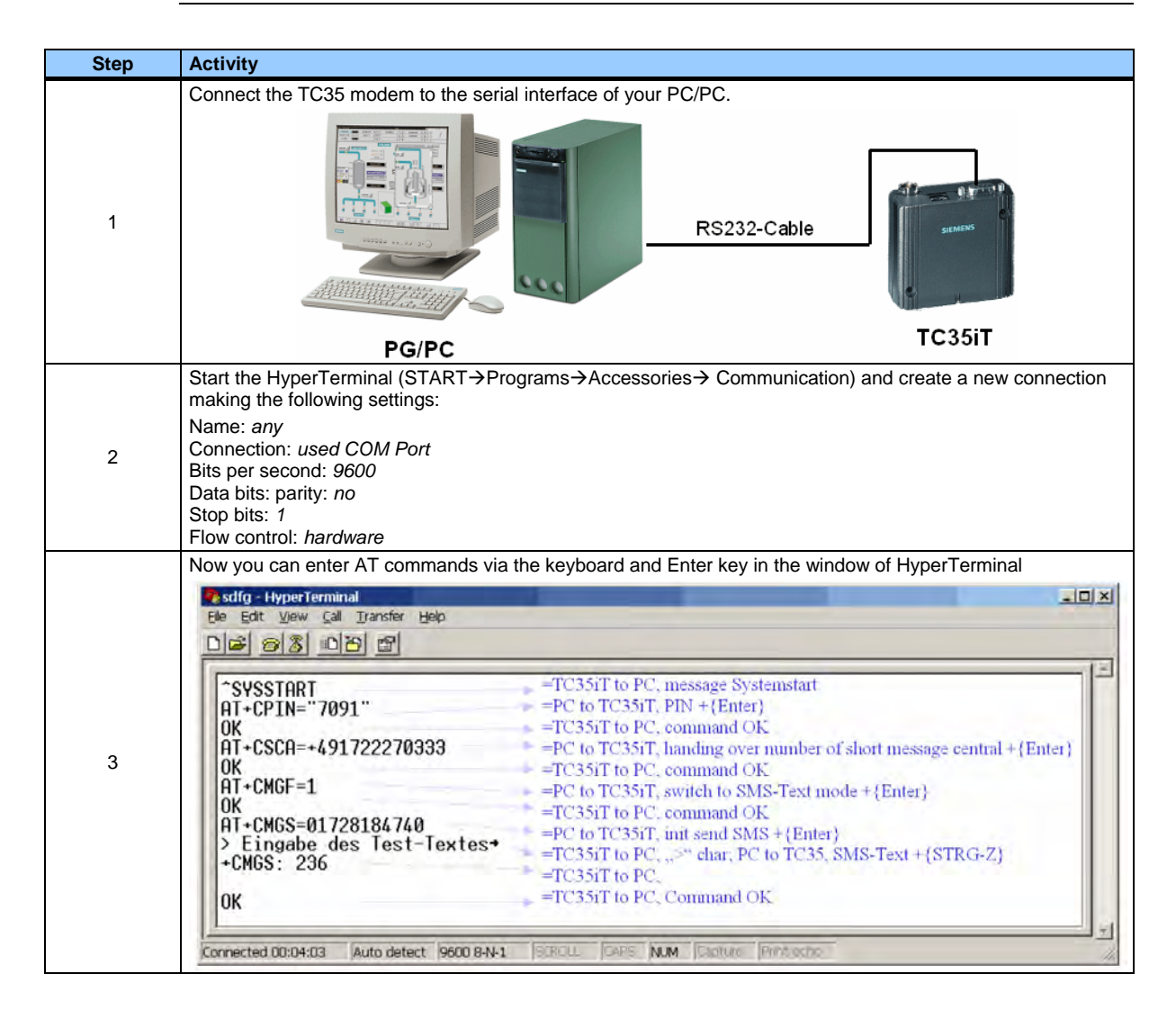

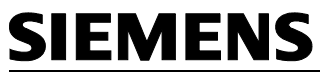

### **4.3 Operation of the Configuration/Test Code**

### The following functions have to be activated one by one

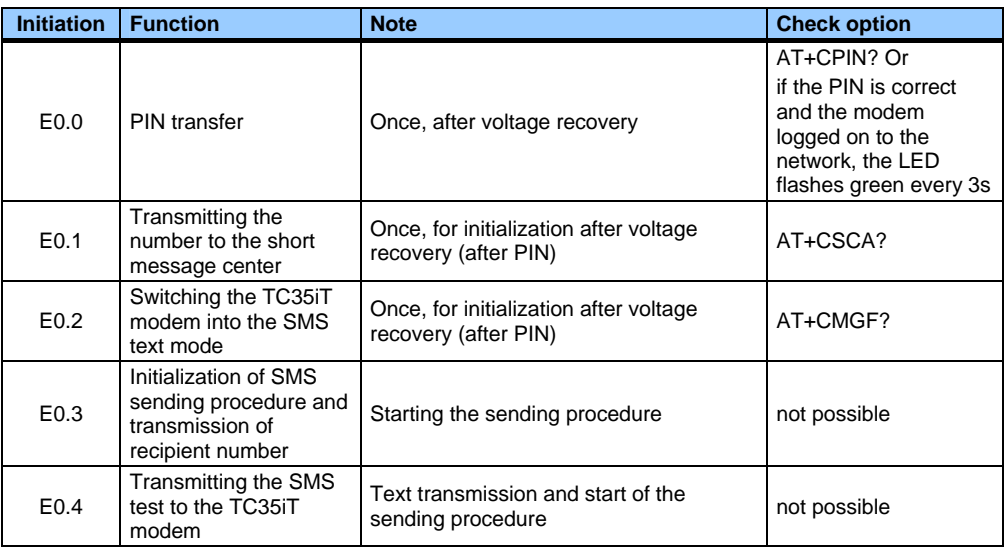

### **4.4 Configuration/Test Code**

- To call the corresponding project file, click "testcode\_set\_5\_.mwp", if you are running Micro/Win 32 V3.2 SP4.
- The test code as well as the specified test parameters/configurations enable sending of an SMS.